# 天津美术学院 2023 年高职升本招生专业考试

# 考生须知及操作说明

## 一、考试时间安排

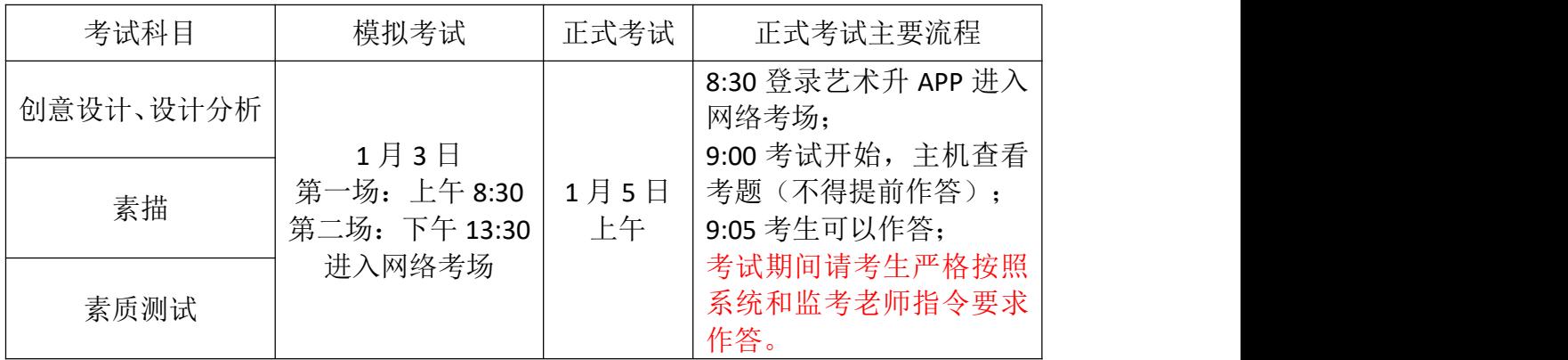

# 二、考前准备

#### (一)纸张及其他材料

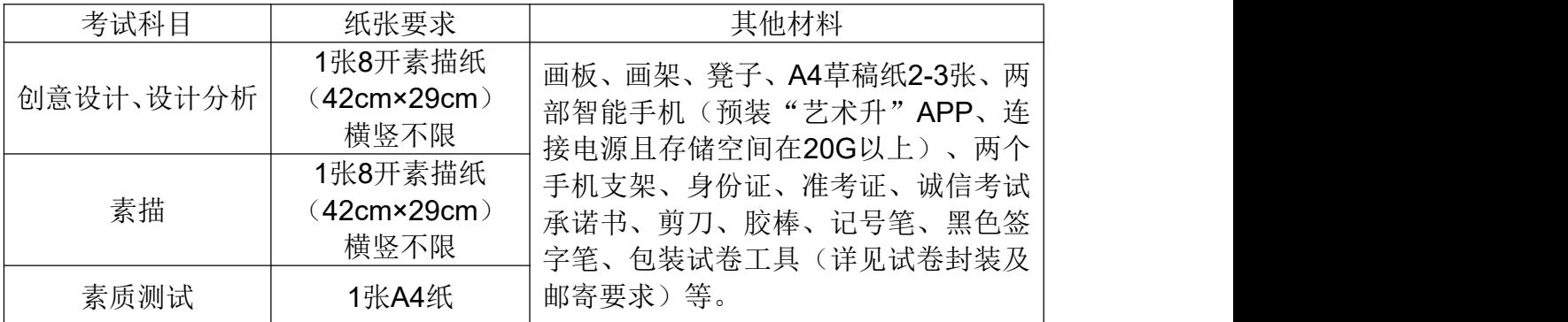

#### (二)考试设备及网络

1.考生须提前准备好至少两部智能手机,为确保网络考试顺利进行,建议考 生使用最近3年上市的主流品牌手机(如iPhone、华为、小米、vivo、OPPO), 在模拟考试前须登录"艺术升"**APP**点击网络考试进行设备检测,确保手机能 够正常使用。

2.每部手机须保证至少20G的剩余可用存储空间,以保证在考试过程中不会 发生因为手机存储空间不足导致录制中断、录制内容丢失的情况;

3.考试前务必移除两部手机的SIM卡,确保没有通话功能,关闭除"艺术升" APP外其他全部应用程序,避免外界干扰影响考试;

4.考试期间系统和监考老师会发出语音指令,请考生调高手机媒体音量;

5.保持手机电量充足,须准备好电源和移动电源,确保在考试过程中不会出 现因为手机电量过低而自动关机、录制内容丢失的情况;

6.使用手机固定器(建议使用手机支架),确保拍摄画面稳定;

7.选择具有较强、稳定的WIFI信号网络,确保考试全程网络环境正常,避免 出现断网情况影响正常考试流程。

#### (三)考试手机软件

考生准备两部智能手机,同时下载安装"艺术升"APP,用于查看考题、提交 作品照片、录制视频及实时监控考试过程,考前须把软件升级至最新版本。艺术 升平台仅支持智能手机,不支持平板电脑、台式电脑。

#### (四)考试空间(考场)

1.考生应选择安静整洁、光线明亮的独立房间作为考场,房间内不得出现与 考试内容相关的信息(含文字、图片、音频、视频等),不得出现与考试内容相 关的物品(参考书、电子产品等)。

2.根据下方机位图调整主机与辅机的摆放位置(图示仅供参考,实际可根据 考生身高视情调整)。视频拍摄要求:聚焦清楚、曝光适度、画面清晰、稳定流 畅、声音真实无杂音。因未按要求操作或拍摄不清晰、不完整等导致的后果, 由 考生本人承担。请考生提前确认拍摄的最佳距离、角度和位置。

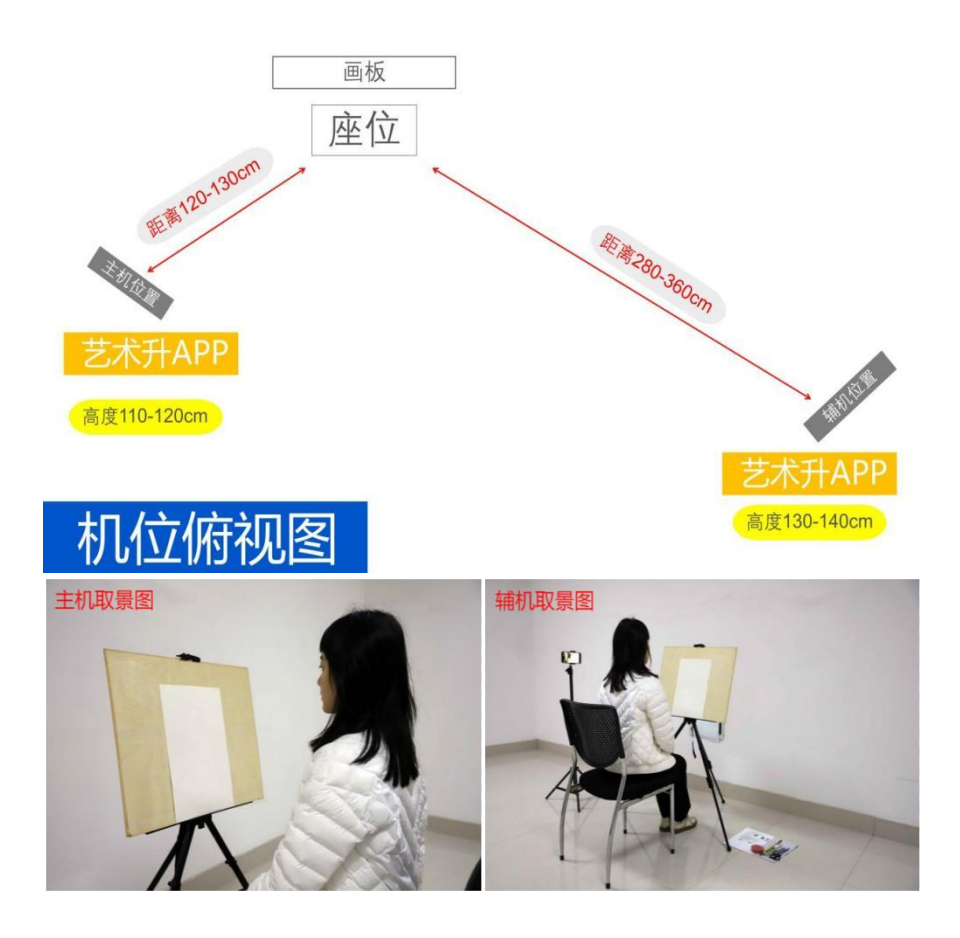

#### **\***考场布置及视频拍摄示意图

# (五)证件及承诺书

考生须凭二代居民身份证原件、准考证(**12** 月 **30** 日 **10:00** 开始在电脑端报 名系统打印)及《诚信考试承诺书》参加考试,承诺书须用 A4 纸手写签字,不 允许打印,并随作品一同邮寄。内容模板如下:

诚信考试承诺书

本人已认真阅读《天津美术学院 2023 年高职升本专业考试报名考试公告》、

《天津美术学院 2023 年高职升本招生专业考试考生须知及操作说明》,充分了 解天津美术学院相关招生政策和考试要求,愿自觉遵守招生考试有关规定,诚信 考试。 しんしゅう しゅうしゅう しゅうしょく

本人郑重承诺:

对所提交作品的真实性负责,保证所提交的全部试卷均由本人独立完成,所 提交的试卷及试卷照片、考试视频内容均为本人独立完成的真实内容,如违反规 定,本人愿接受学校相应的处理结果。

承诺人:(签名)

日期:年月日

## 三、模拟考试

请考生提前布置好考场环境,模拟考试和正式考试的时间安排、操作流程基 本一致,旨在帮助考生熟悉考试流程,调整机位,检测设备运行情况,确定好拍 摄的最佳距离、角度和位置,模拟考试无需邮寄试卷。所有考生均须参加模拟考 试,如考生未按要求参加模拟考试,导致影响正式考试结果的,后果由考生自 负。

# 四、考试操作说明

(一)进入专业考试网络考场,连接辅机

主机登录"艺术升"APP,在首页或报考页面选择"网络考试",进入"2023 年高职升本专业考试",点击"正式考试"按键,弹出二维码。此时需要用辅 机打开"艺术升"APP(注意: 辅机只打开"艺术升"主页, 不要登录"艺 木升"), 在辅机"艺术升"首页左上角打开扫描工具"[-]", 辅机扫描 主机上弹出的二维码,辅机扫码成功后进入录制状态。

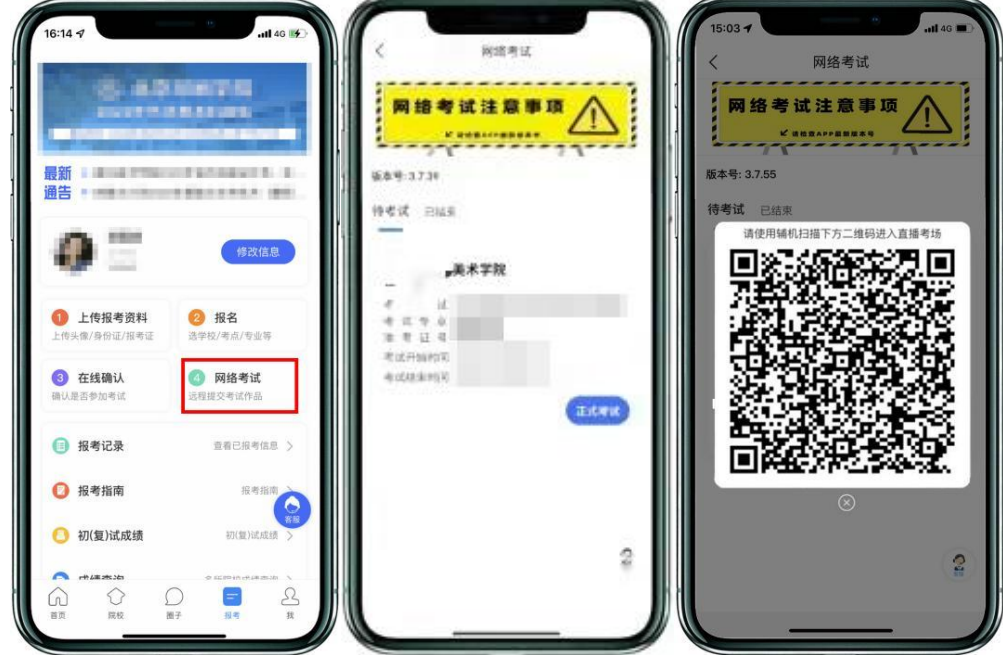

(主机画面-连接辅机前)

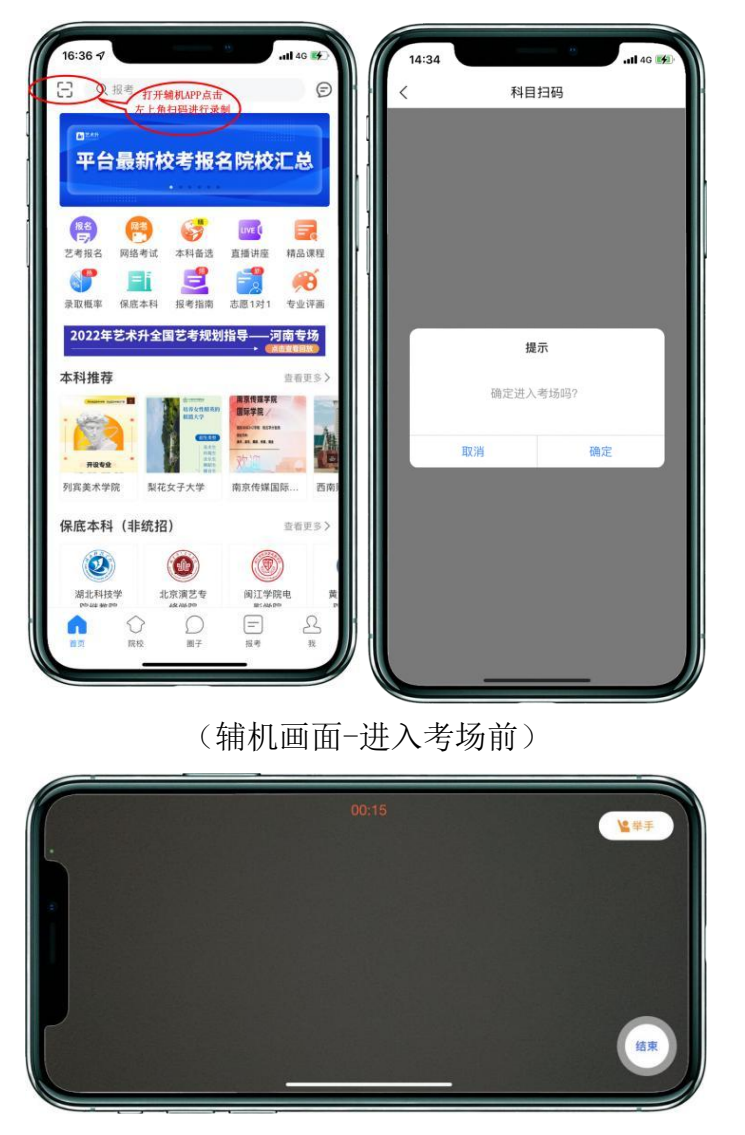

(辅机画面-进入考场后)

注:考试期间,考生如有问题可点击辅机"举手"功能,等待监考老师联 系考生,考生提问不得涉及考题相关内容。

### (二)进入考试科目列表

辅机连接成功后,点击科目一"进入科目"进入科目详情页面。如辅机网络 异常中断,可点击主机本页的绿色区域,辅机扫码连接。

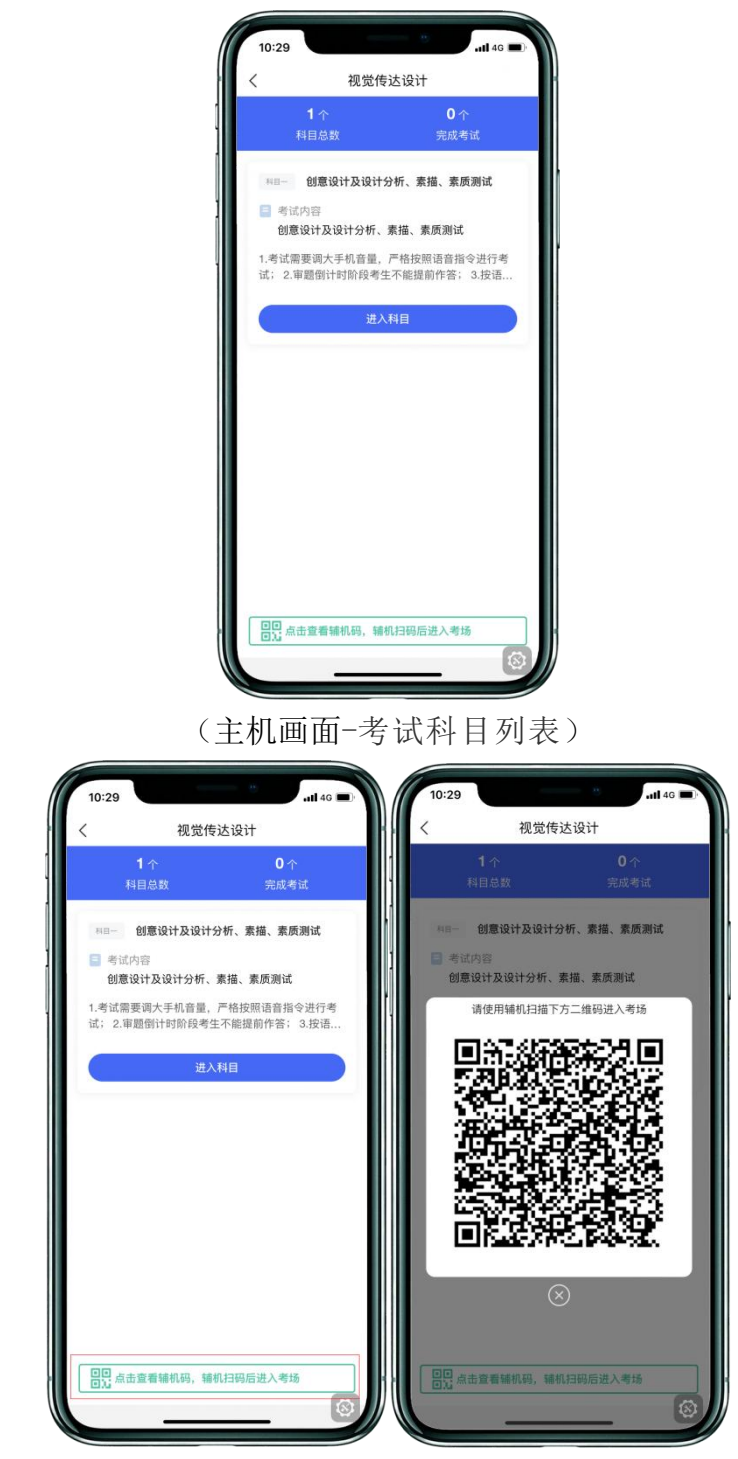

(主机画面-辅机码)

# (三)创意设计及设计分析考试开始,查看考题

考生点击科目一的"进入科目",再点击"开始考试"进入录制。考生可在 主机屏幕查看考题。审题时间五分钟,不得提前作答,审题倒计时结束后考生方 可答题。

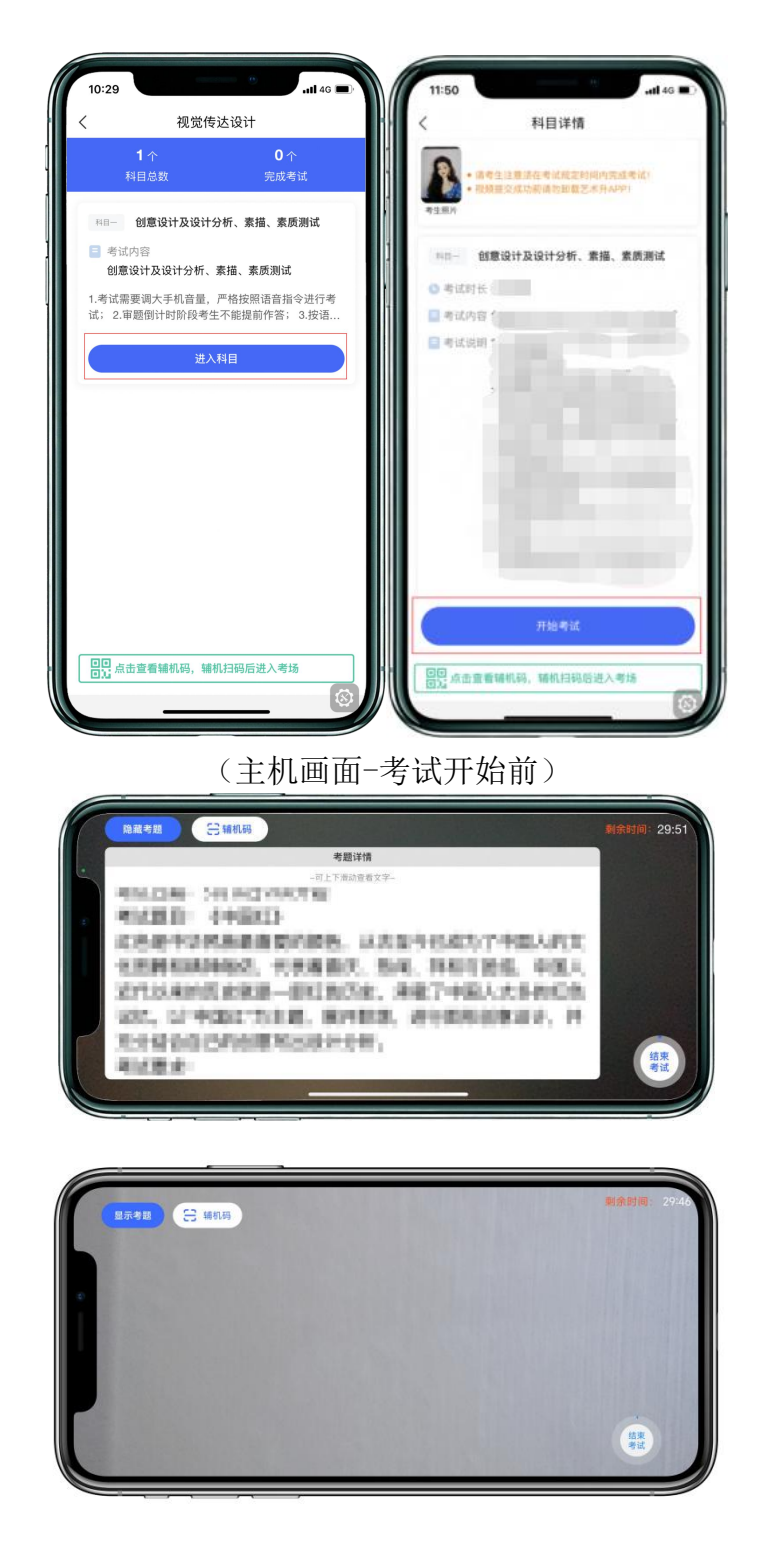

(主机画面-审题环节)

### (四)开始作答

根据监考老师指令开始作答,作答过程中,考生可在主机查看考题。如辅机 出现关机、锁屏、意外中断等情况,请考生点击主机录制页面左上角的"辅机码" 弹出二维码,辅机重新扫码进入录制状态。如主机出现关机、锁屏、意外中断等 情况,可重新进入网络考试,点击"继续考试"按钮,主机继续录制考试视频。

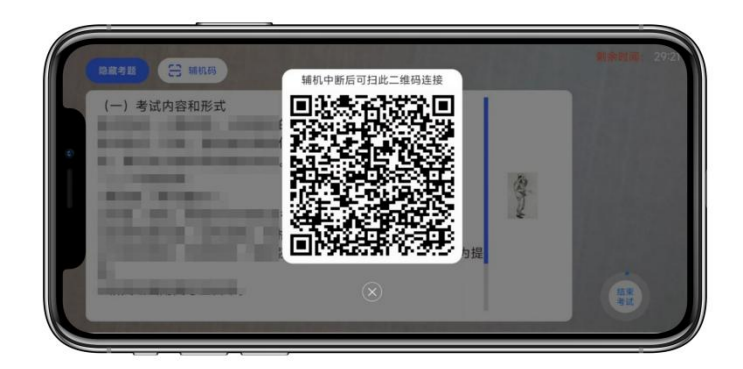

(主机画面-辅机码)

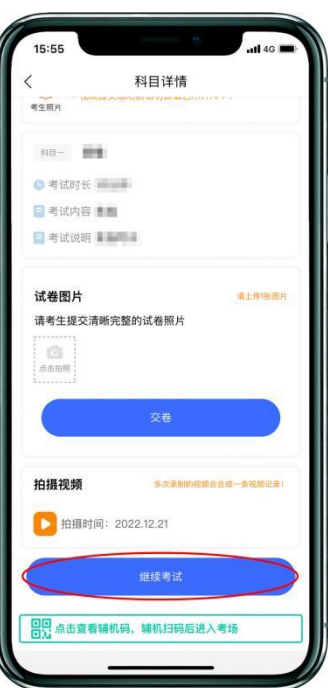

(主机画面-科目考试)

### (五)创意设计及设计分析考试结束,展示试卷,素描考试开始

考试结束后,请根据系统和监考老师指令将作品放于胸前,先在主机前展示 30秒,再在辅机前展示,要求考生脸部与试卷整体都在监控画面内(展示过程务 必全程在主机和辅机的拍摄范围内完成)。展示完毕后须将创意设计及设计分析 试卷放在监控范围内,根据系统和监考老师指令继续作答素描考试。

#### (六)素描考试结束,展示试卷,素质测试考试开始

考试结束后,请根据系统和监考老师指令将作品放于胸前,先在主机前展示 30秒,再在辅机前展示,要求考生脸部与试卷整体都在监控画面内(展示过程务 必全程在主机和辅机的拍摄范围内完成)。展示完毕后须将素描试卷放在监控范 围内,根据系统和监考老师指令继续作答素质测试考试,素质测试在A4纸上作答。

#### (七)素质测试考试结束,展示试卷,拍照提交试卷照片

考试结束后,展示素质测试试卷(要求同上)。展示试卷完成后按照监考老 师指令分别拍摄创意设计及设计分析、素描、素质测试试卷照片上传,上传成功 后会有弹框提示【试卷图片拍摄完成,是否提交试卷】,考生确认无误后,请点 击"交卷"按钮。考生可以通过"刷新一下"按键,实时了解自己的交卷状态, 如试卷拍照不合格,须重新拍照交卷。直到显示【交卷成功】,即该科目试卷已 经完成交卷。交卷过程必须在辅机监控下进行,否则考试成绩无效。

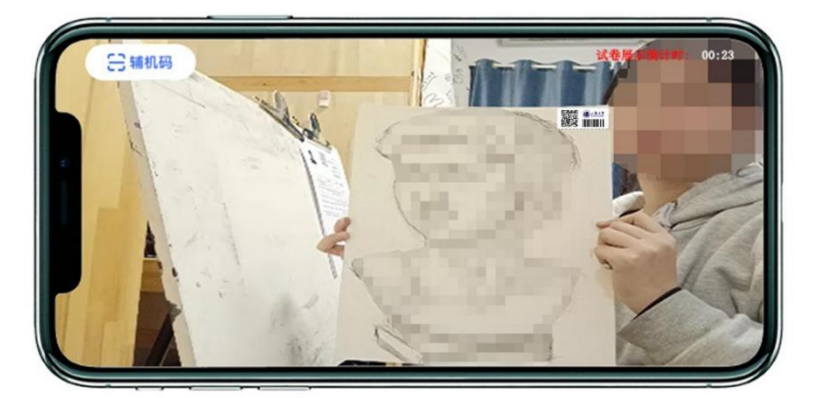

(主机画面-展示试卷)

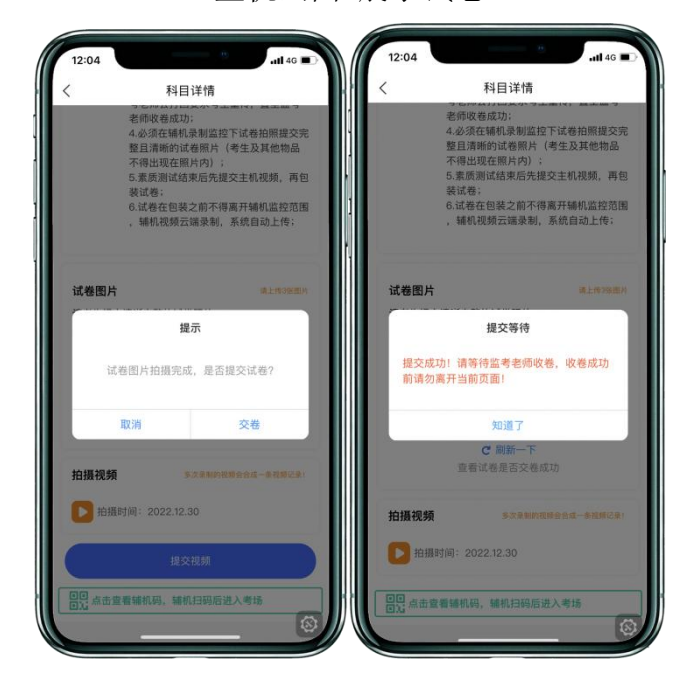

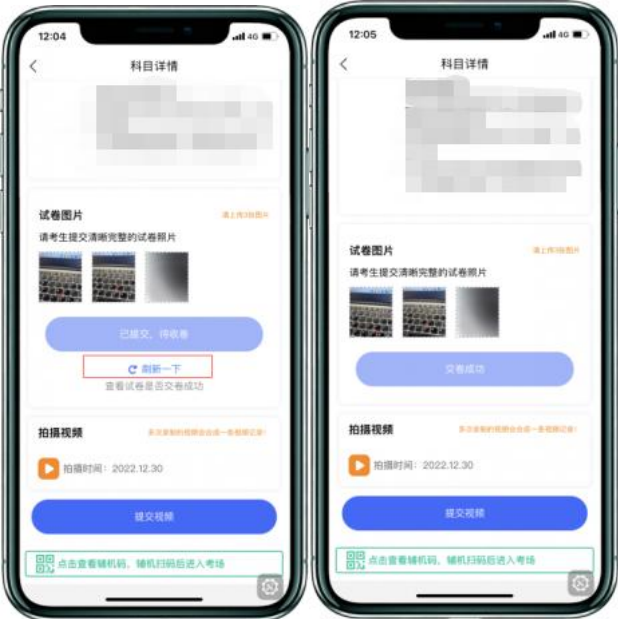

(主机画面-提交试卷)

# (八)封装试卷、结束录制状态

试卷上传成功后,请勿结束辅机监考,须在辅机的画面范围内把三张试卷、 准考证、《诚信考试承诺书》装入包装袋并封口。封口后,在封口处用油性记号 笔骑缝签名,并在辅机镜头前进行展示,展示封口静止10秒后,按照监考老师指 令方可离场。封好的试卷不得拆封,须在考试当天下午16:00前邮寄。

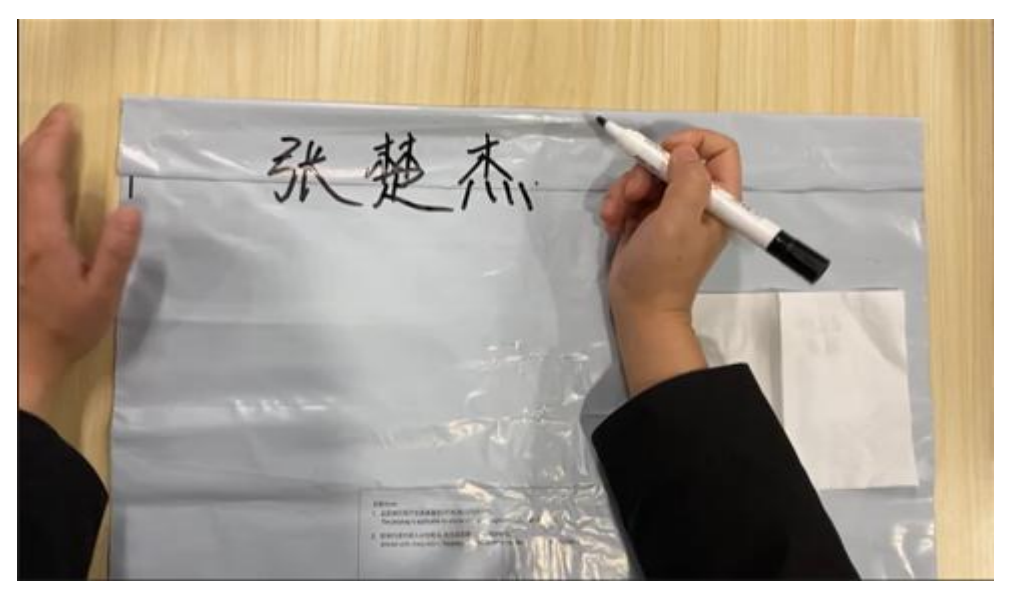

(密封处骑缝签名)

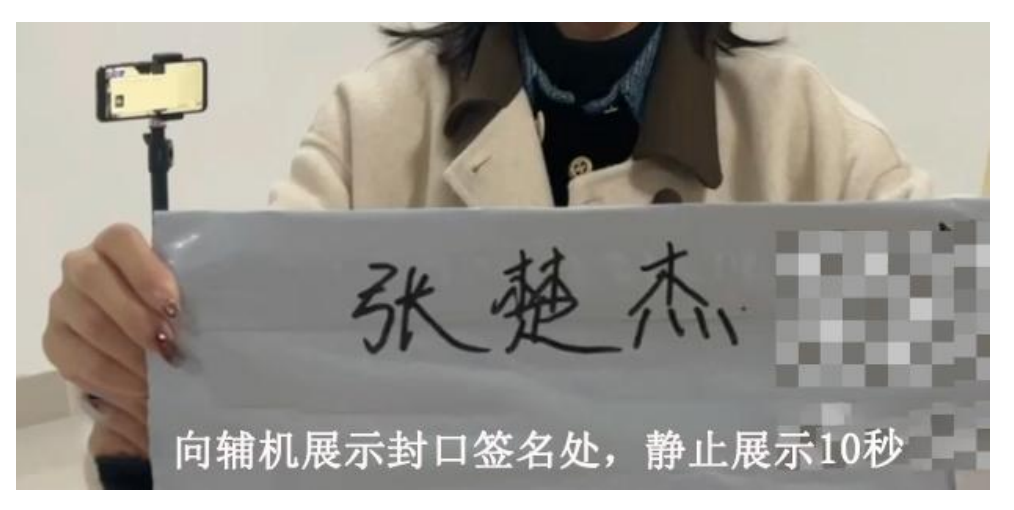

(密封处签名展示)

注意:考生不允许提前提交试卷照片离开考场;不允许提前提交主机视频;不允 许提前关闭辅机监考画面;如考生不在规定时间内提交试卷照片、提交视频,考 试成绩无效。

## (九)主机提交考试视频

全部考试结束后提交创意设计及设计分析、素描、素质测试主机视频,视频 上传时间截止至考试当天晚上23:00。

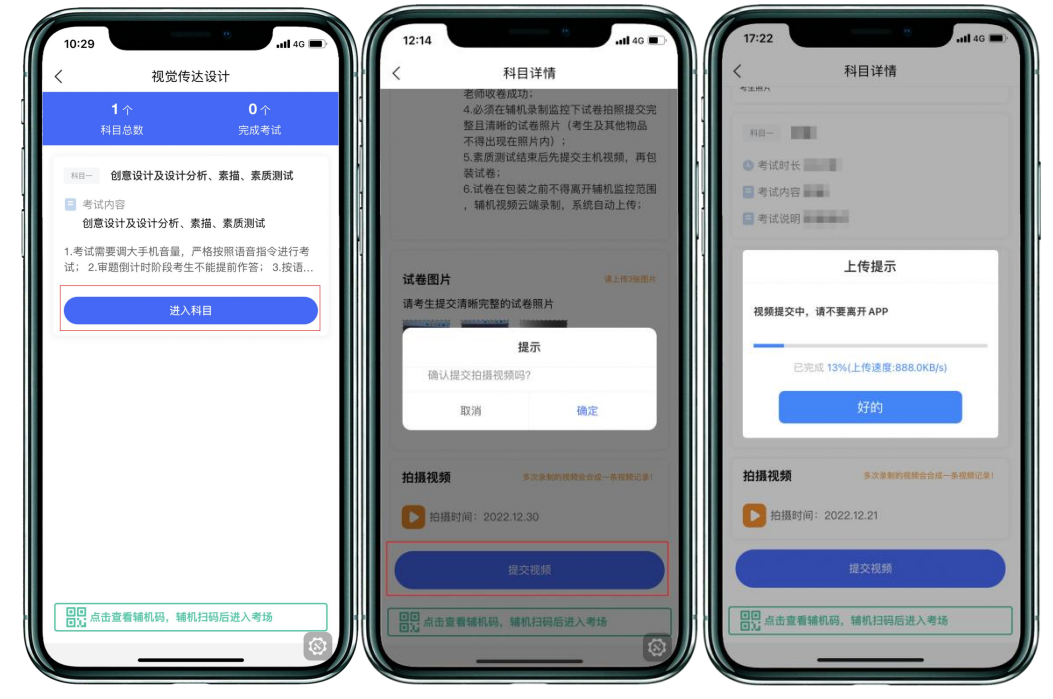

(主机画面-提交视频)

## (十)邮寄试卷、填写快递单号、完成考试

封装好的试卷须于考试结束当天16:00前通过中国邮政EMS邮寄,未按规定 时间寄出试卷的考生视为放弃考试。主机视频提交后,考生在"网络考试"页面 点击"已结束",看到如下页面才表明视频提交已完成。考生寄出试卷后,在主 机对应考试内"填写邮寄单号"。至此,本场考试全部操作步骤完成!

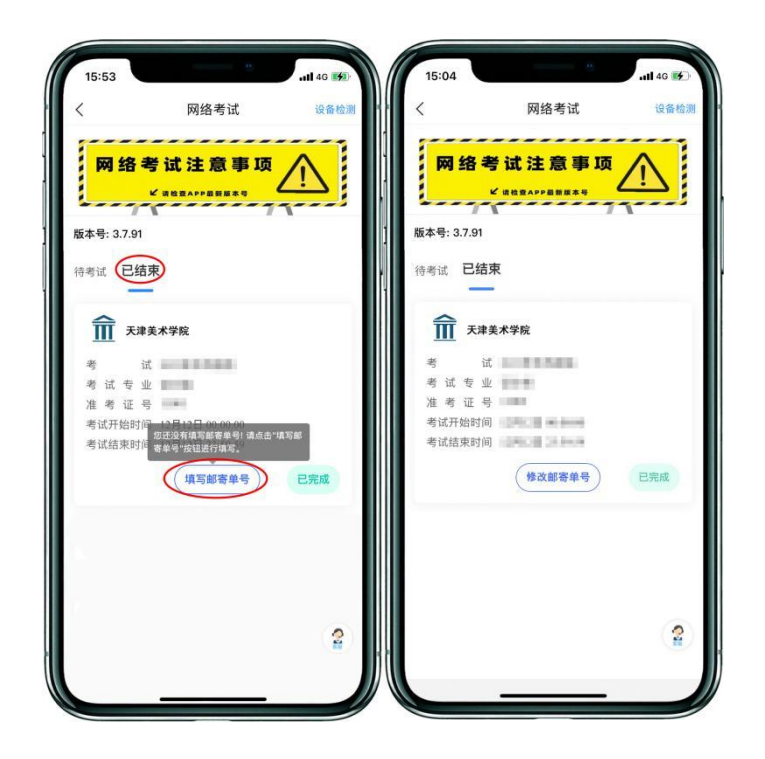

## 五、考试注意事项

(一)考生须自备考试用纸、绘画工具、画板、画架、凳子、黑色签字笔、记号 笔、剪刀、胶棒、包装试卷工具(详见附件)等。

(二)素描科目只允许使用黑色铅笔、黑色炭笔;创意设计使用马克笔、彩色铅 笔、水粉、丙烯、水彩、黑色铅笔、炭笔均可;设计分析和素质测试使用黑色签 字笔书写。

(三)考生须根据系统和监考老师指令在主机镜头前手持身份证和准考证验证身 份、展示试卷正反面和试卷包装袋,使用辅机360度环顾考场一周记录考场环境, 然后从准考证下方剪下一张条形码贴在试卷左上角(两张试卷各贴一张),并用 黑色签字笔在考生姓名处正楷书写本人姓名,在试卷背面右上角书写姓名、报考 专业、准考证号。无条形码、姓名、准考证号的试卷考试成绩无效。

(四)考试结束后考生应立即停笔,根据系统和监考老师指令分别在主机、辅机 前展示试卷,待监考老师确认无误后,通过主机艺术升APP拍摄清晰完整的试卷 照片上传, 等待监考老师指令再用密封袋密封试卷, 全程必须在辅机视频监控下 进行。

(五)全部科目考试结束后, 通过主机艺术升APP提交全部考试视频, 上传视频 截止时间是考试当天晚上**23:00**。视频上传完成前不得卸载艺术升APP,不得清 理手机内存、垃圾数据等,如遇网络不稳定等导致上传中断,建议切换网络并根 据提示继续上传,直至视频上传成功。

(六)全部考试结束后72小时内不得卸载艺术升APP。

(七)考生须在考试当天16:00前将试卷、准考证和《诚信考试承诺书》通过邮 政EMS邮寄(封装及邮寄要求详见附件)。

# 六、考场规则

(一)考生应自觉遵守国家及有关部门制定的相关法规及规定,诚信考试。

(二)考生应严格按照系统和监考老师指令完成考试,如有问题可向辅机镜头举 手或点击辅机右上角"举手"按钮示意监考老师,等待监考老师发出询问指令后 向监考老师提问(提问不得涉及考题相关内容)。

(三)考生只允许携带与考试相关的画材、画具、考试用纸、邮寄袋等物品进入 考场,不得携带任何书籍、画册等与考试无关的资料,画板、画架上不准粘贴任 何图案:除主机和辅机两部手机外,其他电子设备一律不得携带讲入考场;考试 过程不得戴帽子、墨镜、口罩、耳机等,不得使用美颜及滤镜,不得接打电话; 若有违反,视情节按违纪、作弊处理。

(四)考试开考 15 分钟后迟到考生不得进入网络考场,按缺考处理。

(五)考试期间,未经允许考生不得离开主机和辅机的监控范围,擅自中途离开、 未按要求开启或人为中断网络远程实时视频监控、视频录制系统,均视为放弃该 科目考试。

(六)考试过程中禁止考生私自截屏、录屏、投屏、锁屏、缩屏等,禁止将相关 信息泄露或公布,考试全程只允许考生一人在考试场所,禁止他人进出,若有违 反,视同作弊。

(七)录制视频须严格按照拍摄要求和视频拍摄示意图录制。视频录制一镜到底, 不间断录制,考生人脸、手部和试卷不得离开主机和辅机的画面拍摄范围,视频 能准确反映出考生用笔,不得随意切换拍摄角度,不得做任何打招呼和有暗示性 的言语行为,视频中不得出现任何可能影响评判公正的信息或标识,如含考生信 息的提示性文字、图案、声音、背景等。不得采取任何视频编辑手段处理画面, 必须保持作品完整真实。若有违反,视同作弊。

(八)考试结束时,考生应立即停笔,将试卷在主机和辅机镜头前进行展示确认, 在规定时间内拍照提交完整且清晰的试卷照片、考试视频。试卷拍照上传后至寄 出前不得修改试卷,不得将试卷拍照上网,若有违反,视同作弊。

(九)对不遵守考场规则,有违纪、作弊等行为的,按照《国家教育考试违规处 理办法》有关规定处理。

附件:《天津美术学院2023年高职升本招生专业考试试卷封装及邮寄要求》

12